FRONT

PICTURE 1

Part Number 84F8548 Form Number S64F-3995-01

September 25, 1990

#### **IBM PS/2 Model 80 HMR** Edition Notice

EDITION Edition Notice **Safety Information**

Refer to the Hardware Maintenance Reference General Information pamphlet in this manual for the following safety information:

General Safety

Electrical Safety.

**Second Edition (September 1990)**

**The following paragraph does not apply to the United Kingdom or any country where such provisions are inconsistent with local law**: INTERNATIONAL BUSINESS MACHINES CORPORATION PROVIDES THIS PUBLICATION "AS IS" WITHOUT WARRANTY OF ANY KIND, EITHER EXPRESS OR IMPLIED, INCLUDING, BUT NOT LIMITED TO, THE IMPLIED WARRANTIES OF MERCHANTABILITY OR FITNESS FOR A PARTICULAR PURPOSE. Some states do not allow disclaimer of express or implied warranties in certain transactions, therefore, this statement may not apply to you.

This publication could include technical inaccuracies or typographical errors. Changes are periodically made to the information herein; these changes will be incorporated in new editions of the publication. IBM may make improvements and/or changes in the product(s) and/or the program(s) described in this publication at any time.

It is possible that this publication may contain reference to, or information about, IBM products (machines and programs), programming, or services that are not announced in your country. Such references or information must not be construed to mean that IBM intends to announce such IBM products, programming, or services in your country.

Requests for technical information about IBM products should be made to your IBM Authorized Dealer or your IBM Marketing Representative.

IBM may have patents or pending patent applications covering subject matter in this document. The furnishing of this document does not give you any license to these patents. You can send license inquiries, in writing, to the IBM Director of Commercial Relations, IBM Corporation, Armonk NY 10504.

## **¦ Copyright International Business Machines Corporation 1990. All rights reserved.**

Note to U.S. Government Users -- Documentation related to restricted rights -- Use, duplication or disclosure is subject to restrictions set forth in GSA ADP Schedule Contract with IBM Corp.

## **IBM PS/2 Model 80 HMR** Special Notices

FRONT\_1 Special Notices References in this publication to IBM products, programs, or services do not imply that IBM intends to make these available in all countries in which IBM operates. Any reference to an IBM product, program or service is not intended to state or imply that only IBM's product, program, or service may be used. Any functionally equivalent product, program, or service that does not infringe any of IBM's intellectual property rights or other legally protectible rights may be used instead of the IBM product, program, or service. Evaluation and verification of operation in conjunction with other products, programs, or services, except those expressly designated by IBM, are the user's responsibility.

IBM may have patents or pending patent applications covering subject matter in this document. The furnishing of this document does not give you any license to these patents. You can send license inquiries, in writing, to the IBM Director of Commercial Relations, IBM Corporation, Purchase, NY 10577.

The following terms, denoted by an asterisk (\*) in this publication, are trademarks of the IBM Corporation in the United States and/or other countries:

 IBM Personal System/2 Micro Channel.

## **IBM PS/2 Model 80 HMR** Table of Contents

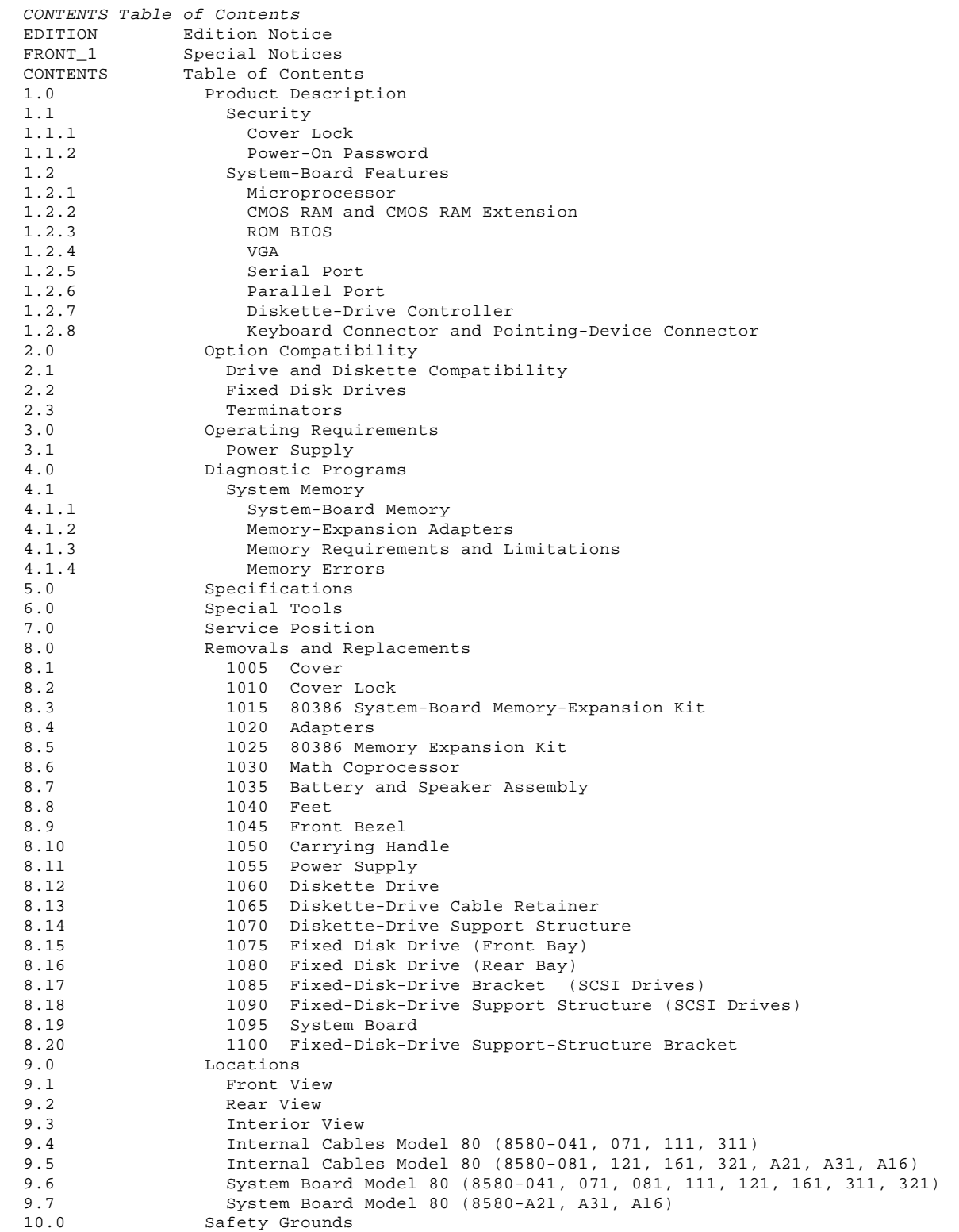

## **IBM PS/2 Model 80 HMR** Product Description

1.0 Product Description

The IBM (\*) Personal System/2 (\*) Model 80 computers use the IBM Micro Channel (\*) architecture. The features of the various types of Model 80 are:

 Security: cover lock and power-on password System board:

- 16-, 20-, or 25-MHz 80386 Microprocessor.
- 80387 Math Coprocessor connector.
- 1MB, 2MB, or 4MB (MB = 1,048,576 bytes) of random access memory (RAM). System-board memory can be expanded to 2MB, 4MB, or 8MB depending on the model. The total system memory capacity is 16MB.
- 64 bytes of complementary metal-oxide semiconductor random access memory (CMOS RAM).
- Read-only memory basic input/output system (ROM BIOS).
- Video graphics array (VGA).
- Eight expansion slots:
	- Three or four 32-bit slots, varies with model
	- Four or Five 16-bit slots, varies with model. (One 16-bit slot with an auxiliary-video connector extension, and one slot normally occupied by the fixed-disk-drive adapter.)
- Serial port.
- Parallel port.
- Diskette-drive controller.
- Keyboard connector.
- Pointing-device connector.
- Display connector.
- Fixed-disk-drive connector.
- Power supply:
- Automatically switches to the 100-125 Vac or the 200-240 Vac range - 50 or 60 Hz
- 225 or 242 watts.
- Battery (to keep CMOS RAM active when power is off)
- Speaker
- 101/102-key keyboard
- Fixed disk drives supported (see "Fixed Disk Drives" in topic 2.2).
- (\*) IBM, Personal System/2, and Micro Channel are trademarks of the International Business Machines Corporation.

Subtopics

- 1.1 Security
- 1.2 System-Board Features

**IBM PS/2 Model 80 HMR Security** 

1.1 Security

Subtopics 1.1.1 Cover Lock 1.1.2 Power-On Password

## **IBM PS/2 Model 80 HMR** Cover Lock

1.1.1 Cover Lock

The cover lock is on the left side of the system unit and can be unlocked with the user's key.

If the keys for the cover lock are lost, a new cover-lock assembly can be ordered (see the parts section in the Hardware Maintenance Service pamphlet for the system you are servicing). The new assembly contains two keys. Use one of the new keys, along with a pair of pliers to force the old cover lock open.

## **IBM PS/2 Model 80 HMR** Power-On Password

#### 1.1.2 Power-On Password

A power-on password denies access to the system when the system is powered-on. To service a system with an active and unknown power-on password, power-off the system and, do one of the following depending on which battery and speaker assembly is installed:

 If the assembly has pins, short pins 2 and 3 together If the assembly has no pins, insert a meter lead into connector 1 and short the other end of the lead to frame ground.

With the assembly shorted, power-on the system. This deactivates the power-on password. Remove the short after the POST is finished.

To reactivate the power-on password, the user must start the system with the Reference Diskette in drive A, select the **Set features** option, and follow the instructions.

## **IBM PS/2 Model 80 HMR** System-Board Features

## 1.2 System-Board Features

The major features of the system board are:

 80386 Microprocessor CMOS RAM ROM BIOS VGA Serial port Parallel port Diskette-drive controller Keyboard connector Pointing-device connector.

Subtopics 1.2.1 Microprocessor 1.2.2 CMOS RAM and CMOS RAM Extension 1.2.3 ROM BIOS 1.2.4 VGA 1.2.5 Serial Port 1.2.6 Parallel Port 1.2.7 Diskette-Drive Controller 1.2.8 Keyboard Connector and Pointing-Device Connector

## **IBM PS/2 Model 80 HMR** Microprocessor

1.2.1 Microprocessor

The microprocessor interprets and carries out instructions. The 80386 Microprocessor is a 32-bit processor and operates in three modes: real-address mode, virtual-address (protected) mode, or virtual 8086 mode. The microprocessor speed is 16 MHz, 20 MHz, or 25 MHz depending on the model.

## **IBM PS/2 Model 80 HMR** CMOS RAM and CMOS RAM Extension

1.2.2 CMOS RAM and CMOS RAM Extension

The CMOS RAM provides 64 bytes of storage. The first 50 bytes are used to store system-configuration and security information. The real-time clock uses the remaining 14 bytes to track the date, time, and battery level. A 2KB (KB = 1024 bytes) CMOS RAM extension stores additional configuration and system-status information.

The data stored in the CMOS RAM and CMOS RAM extension is kept active by the battery when the system is powered-off. If the stored data is lost due to a depleted or removed battery, the data can be restored using one of the following methods:

 If the user has a customized configuration that uses settings other than the default, run the restore configuration program on the user's backup copy of the Reference Diskette.

 If the configuration uses the default settings, run the automatic configuration program on the Reference Diskette.

## **IBM PS/2 Model 80 HMR** ROM BIOS

1.2.3 ROM BIOS

ROM BIOS contains the instructions and routines that control the keyboard, diskette drives, fixed disk drive, displays, and other major input/output devices in the system. Some adapters have their own ROM modules containing extended BIOS routines that work with the system-board ROM BIOS. The routines for performing the power-on self-test (POST) are also contained in the ROM BIOS.

1.2.4 VGA

The VGA is a graphics controller on the system board. The VGA supports color and monochrome analog direct-drive displays in a variety of modes, including alphanumeric text mode, and all-points-addressable (APA) graphics mode.

The VGA supports a maximum of 720-by-400 picture elements (PELs) in the text mode and 640-by-480 PELs in the graphics mode. The VGA can support 256 colors or 64 shades of gray at one time. Composite video is not supported.

Model 80 systems can have either one or two 16-bit extended expansion slots on the system board. These slots extend farther to the rear of the system board than the others. The extended expansion slots accommodate video adapters that are designed to interface with the system-board VGA. Some of these adapters provide a display connector of their own. The extended expansion slots also support all adapters designed to be installed in the shorter slots.

Warning: Some non-IBM graphics adapters drive rather than receive VGA signals. If more than one adapter that drives a VGA signal is installed in a system, both adapters will be damaged.

## **IBM PS/2 Model 80 HMR** Serial Port

1.2.5 Serial Port

The serial port is fully programmable and supports asynchronous communications. The 25-pin, D-shell connector provides the signals to drive a device with a standard 25-contact, RS-232 connector. The connected device is identified by the system configuration as either SERIAL 1 or SERIAL 2.

If adapters with serial ports are installed in the system, they can be configured from SERIAL 1 to SERIAL 8. The port on the system board can be only SERIAL 1 or SERIAL 2.

**Note:** Conflicts occur when two or more devices have the same address. Select the **Set configuration** option on the Reference Diskette. Select **View configuration** to verify that no lines are addressed the same.

## **IBM PS/2 Model 80 HMR** Parallel Port

1.2.6 Parallel Port

The parallel port allows the attachment of devices that accept eight bits of parallel data at standard transistor-transistor-logic (TTL) levels. The port has a 25-pin, D-shell connector and is designed primarily for printers. However, the port can be used as an input/output port for any device or application that matches the input/output capabilities of the port. When adapters with additional parallel ports are installed, the system can support three devices, each addressed separately as PARALLEL 1, PARALLEL 2, or PARALLEL 3.

**Note:** Conflicts occur when using multiple devices if two or more devices are addressed the same. Select the **Set configuration** option on the Reference Diskette. Select **View configuration** to verify that no lines are addressed the same.

## **IBM PS/2 Model 80 HMR** Diskette-Drive Controller

# 1.2.7 Diskette-Drive Controller

The controller connects to the diskette drives through a single 40-pin connector on the system board. Signals and voltages are supplied through the diskette-drive cable that plugs into the connector. These signals and voltages can operate two IBM 3.5-inch diskette drives.

## **IBM PS/2 Model 80 HMR** Keyboard Connector and Pointing-Device Connector

1.2.8 Keyboard Connector and Pointing-Device Connector

The two 6-pin connectors at the rear of the system board are for a keyboard and a pointing device (mouse). The keyboard connector is marked with a small keyboard figure molded into the back panel; the unmarked connector is for the pointing device. The interface logic is the same for both.

## **IBM PS/2 Model 80 HMR** Option Compatibility

## 2.0 Option Compatibility

The Model 80 uses only those adapters that are specifically designed for it. All supported 16-bit adapters operate in any system-board expansion slot. For supported options, see the parts section in the Hardware Maintenance Service pamphlet for the system you are servicing.

Subtopics

- 2.1 Drive and Diskette Compatibility
- 2.2 Fixed Disk Drives
- 2.3 Terminators

## **IBM PS/2 Model 80 HMR** Drive and Diskette Compatibility

## 2.1 Drive and Diskette Compatibility

The following provides information concerning the identification of diskette drives.

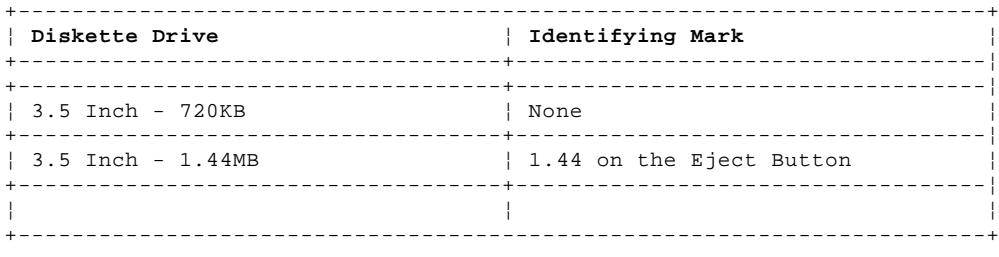

The following addresses the compatibility of diskettes to diskette drives.

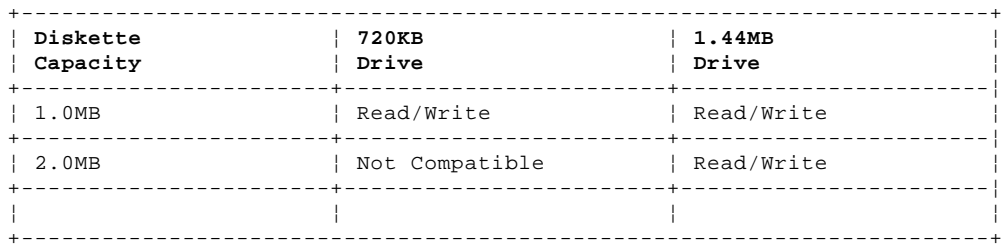

**Note:** For additional information, see "Diskette Drives and Diskettes" in the IBM Personal System/2 Hardware Maintenance Reference General Information pamphlet in this manual.

## **IBM PS/2 Model 80 HMR** Fixed Disk Drives

2.2 Fixed Disk Drives

Several fixed disk drives are available for PS/2 systems. The fixed disk drive and fixed-disk-drive interface must be the same. For example, an enhanced small device interface (ESDI) adapter must be used with an ESDI drive. For supported fixed disk drives, see the parts section in the Hardware Maintenance Service pamphlet for the model you are servicing.

The Model 80 uses fixed disk drives that automatically position the read/write heads in nondata areas when the system is powered-off. No special precautions are required regarding parking the heads when moving the computer.

## **IBM PS/2 Model 80 HMR Terminators**

2.3 Terminators

Diskette Drives: do not use or require terminators.

Fixed Disk Drives: one or more cables are used to connect the fixed-disk adapters to the fixed disk drives. For each cable used, the last drive on the cable must have a terminator.

The location, quantity, and appearance of the terminator may vary from drive to drive. An identification label or tag (usually "T-RES") is attached to the terminator for easy identification.

**Note:** For additional information, see "SCSI Devices" in the "Options and Adapters (Micro Channel)" section of this manual.

## **IBM PS/2 Model 80 HMR** Operating Requirements

3.0 Operating Requirements

This section describes the operations that occur from the time the system is powered-on until the minimum operating requirements have been met.

Subtopics 3.1 Power Supply

## **IBM PS/2 Model 80 HMR** Power Supply

3.1 Power Supply

The power supply automatically switches to either the 100-125 Vac or the 200-240 Vac range. The ac input is converted to dc outputs that supply the system with proper operating voltages.

When the system is powered-off for 10 seconds or more and then powered-on, the power supply generates a 'power good' signal that resets system logic. The presence of the 'power good' signal indicates that the power supply is operating properly and that the minimum under-voltage sense levels have been established. This means that all system-board power requirements have been met.

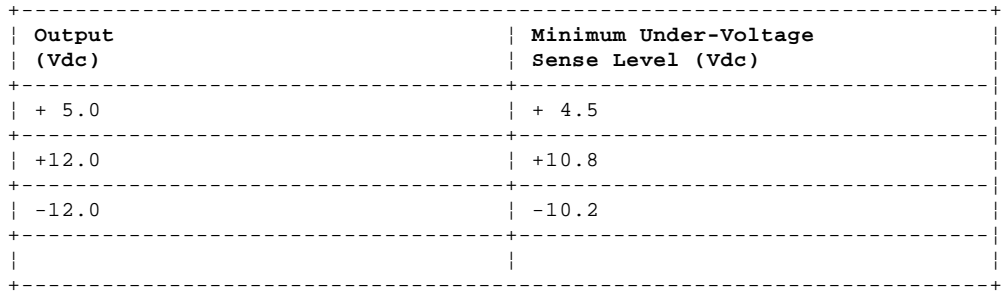

The 'power good' signal turns on the green power-good light on the front of the system. If the green light is not on, the power supply is not functioning properly.

## **IBM PS/2 Model 80 HMR** Diagnostic Programs

4.0 Diagnostic Programs

For information on POST, system utility programs, customer and advanced diagnostics, see the Diagnostic Information for Micro Channel Computers pamphlet.

Subtopics 4.1 System Memory **IBM PS/2 Model 80 HMR** System Memory

4.1 System Memory

Subtopics

- 4.1.1 System-Board Memory
- 4.1.2 Memory-Expansion Adapters
- 4.1.3 Memory Requirements and Limitations
- 4.1.4 Memory Errors

## **IBM PS/2 Model 80 HMR** System-Board Memory

## 4.1.1 System-Board Memory

The Model 80 system-board memory varies from model to model. The system board has at least 1MB of memory installed at the time of shipment. Additional memory can be installed by adding memory-expansion adapters. The system can support 16MB of memory. The 80386 System Board Memory Expansion Kit has a 3-by-32-pin connector that plugs directly into the system board.

## **IBM PS/2 Model 80 HMR** Memory-Expansion Adapters

## 4.1.2 Memory-Expansion Adapters

An optional memory adapter, the 80386 Memory Expansion Adapter, is available to extend the memory capabilities of the Model 80. The 80386 Memory Expansion Adapter is shipped with one 80386 Memory Expansion Kit. Three 80386 Memory Expansion Adapters can be installed in the system. Each adapter can have three 80386 Memory Expansion Kits installed. The adapters can be installed in any of the 32-bit expansion slots on the system board. The amount of memory available can be constrained by hardware and the operating system in use. For other supported options, see the parts section in the Hardware Maintenance Service pamphlet for the system you are servicing.

## **IBM PS/2 Model 80 HMR** Memory Requirements and Limitations

4.1.3 Memory Requirements and Limitations

The system board does not have to be fully populated before you add 80386 Memory Expansion Adapters, and each memory-expansion adapter does not have to be filled to capacity before you add another memory-expansion adapter. Whenever memory is added or removed from the system, the set configuration program must be run.

## **IBM PS/2 Model 80 HMR** Memory Errors

4.1.4 Memory Errors

The Model 80 activates and deactivates memory in 1MB blocks, except for the first 1MB of system-board memory. For this block, the following occurs:

 If the POST detects an error in the first 512KB of system-board memory, the first 1MB block of system-board memory is deactivated and the following occurs:

- If an additional 1MB block of system-board memory is installed, the addresses assigned to the deactivated block are reassigned to the second block of system-board memory. This is only true for the first two 1MB blocks of system-board memory. After the first two blocks, an error code is displayed.
- If additional system-board memory is not installed, no address reassignment occurs and an error code is displayed.
- The first 1MB of memory address space cannot be assigned to adapter memory.

After the first 1MB of memory has been tested, it is assigned addresses. If the POST detects a memory error in any memory after the first 1MB, the 1MB block of memory is not deactivated and an error code is displayed. In this event, the customer-level diagnostics program can be run to deactivate the 1MB block and reassign the addresses. This program is on the Reference Diskette supplied with the system.

After the addresses are reassigned, the defective block is ignored by POST during subsequent power-ons.

PICTURE 3

If errors occur one at a time, the system deactivates 1MB blocks of memory. However, if two errors occur at the same time on the same 80386 Memory Expansion Kit, the programs on the Reference Diskette cannot be loaded and an error message is displayed.

**IBM PS/2 Model 80 HMR Specifications** 

5.0 Specifications

## **Size**

 Depth: 483 mm (19 in.) Height: 597 mm (23.5 in.) Width: 165 mm (6.5 in.) Width (feet extended): 318 mm (12.5 in.).

# **Weight**

 Minimum configuration: 21 kg (46 lb) Maximum configuration: 26 kg (58 lb).

## **Environment**

 Temperature: - Power on: 16° to 32°C (60° to 90°F) - Power off: 10° to 43°C (50° to 110 °F). Humidity: - Power on: 8% to 80% - Power off: 5% to 80%. Maximum altitude: 2134 m (7000 ft).

## **Heat Output**

1245 British thermal units (BTUs) per hour (365.1 watts per hour).

## **Electrical**

```
 Input voltage (Sinewave input is required)
   Low Range:
- Minimum: 90 Vac
- Maximum: 137 Vac.
   - High Range:
- Minimum: 180 Vac
- Maximum: 265 Vac.
   Input kilovolt-amperes (kVA)
     - Minimum Configuration (as shipped from IBM): Approximately .11
      kVA
   - Maximum Configuration: Approximately .53 kVA.
```
## **IBM PS/2 Model 80 HMR** Special Tools

6.0 Special Tools

The following special tools are required to service the Model 80.

## **Volt-Ohm Meter**

A meter similar to the Triplet Model 310. (1)

## **Wrap Plug**

The Tri-Connector wrap plug (IBM part 72X8546) is used during advanced diagnostic tests of serial and parallel ports.

The Tri-Connector wrap plug replaces the following:

 (IBM part 8529228) Printer Adapter wrap plug (IBM part 8286126) Serial Port wrap plug (IBM part 8529280) Communications Adapter wrap plug (IBM part 62X1083) Communications wrap plug 25-pin (IBM part 62X1084) Communications wrap plug 9-pin.

## PICTURE 4

 (1) Manufactured by Triplett Corporation, Bluffton, Ohio 45817, U.S.A.

## **IBM PS/2 Model 80 HMR** Service Position

7.0 Service Position

The Model 80 should be upright when being serviced. If necessary, the unit can be placed on the side without the cover after the feet have been folded.

CAUTION: The system unit with options may weigh as much as 26 kilograms (58 pounds). Be careful when moving or changing the position of the unit. To ensure general safety, do not attempt to lift any object that you think is too heavy for you.

## **IBM PS/2 Model 80 HMR** Removals and Replacements

8.0 Removals and Replacements

The arrows in the removals and replacements section show the direction of movement to remove a FRU, to turn a screw, or to press a tab to release the FRU. The arrows are marked in numeric order to show the correct sequence of removal.

When other FRUs must be removed prior to removing the failing FRU, they are listed at the top of the page. Go to the removal procedure for each FRU listed, remove the FRU, and then continue with the removal of the failing FRU.

To replace a FRU, reverse the removal procedure and follow any notes that pertain to replacement. See "Locations" for internal cable connection and arrangement information.

CAUTION: Before removing any field replaceable unit (FRU), power-off the system, unplug all power cords from electrical outlets, and disconnect any interconnecting cables.

Warning: The system board, adapters, memory modules, and the math coprocessor are sensitive to, and can be damaged by, electrostatic discharge. Establish personal grounding by touching a ground point with one hand before touching these units.

**Note:** An electrostatic discharge (ESD) strap may be used to establish personal grounding.

Subtopics

8.1 1005 Cover 8.2 1010 Cover Lock 8.3 1015 80386 System-Board Memory-Expansion Kit 8.4 1020 Adapters 8.5 1025 80386 Memory Expansion Kit 8.6 1030 Math Coprocessor 8.7 1035 Battery and Speaker Assembly 8.8 1040 Feet 8.9 1045 Front Bezel 8.10 1050 Carrying Handle 8.11 1055 Power Supply 8.12 1060 Diskette Drive 8.13 1065 Diskette-Drive Cable Retainer 8.14 1070 Diskette-Drive Support Structure 8.15 1075 Fixed Disk Drive (Front Bay) 8.16 1080 Fixed Disk Drive (Rear Bay) 8.17 1085 Fixed-Disk-Drive Bracket (SCSI Drives) 8.18 1090 Fixed-Disk-Drive Support Structure (SCSI Drives) 8.19 1095 System Board 8.20 1100 Fixed-Disk-Drive Support-Structure Bracket

## **IBM PS/2 Model 80 HMR** 1005 Cover

8.1 1005 Cover

CAUTION: Before removing any field replaceable unit (FRU), power-off the system, unplug all power cords from electrical outlets, and disconnect any interconnecting cables.

**IBM PS/2 Model 80 HMR** 1010 Cover Lock

8.2 1010 Cover Lock

Cover **(1005)**

## **IBM PS/2 Model 80 HMR** 1015 80386 System-Board Memory-Expansion Kit

8.3 1015 80386 System-Board Memory-Expansion Kit

Cover **(1005)**

**Note:** Not all models have memory-expansion-kit latches 1.

8.4 1020 Adapters

 Cover **(1005)** Disconnect any cables attached to the adapter.

**Note:** Before replacing an adapter, note the locations of the adapter and cables. When replacing an adapter, install the replacement adapter in the same slot as the adapter that was removed.

 Stored configuration information depends on the location of the adapter. If the replacement adapter is installed in a different location, run the set configuration program on the user's Reference Diskette to reset the system-configuration information.

## **IBM PS/2 Model 80 HMR** 1025 80386 Memory Expansion Kit

8.5 1025 80386 Memory Expansion Kit

 Cover **(1005)** 80386 Memory Expansion Adapter **(1020)**.

**Note:** The 80386 Memory Expansion Kits can be installed in any order.

8.6 1030 Math Coprocessor

 Cover **(1005)** Remove any adapters **(1020)** that are in the way.

Warning: Remove the math coprocessor carefully. Do not bend the pins when removing the math coprocessor. The math coprocessor can be damaged by electrostatic discharge, prying between the module and connector, or prying between the connector and the system board. Establish personal grounding by touching a ground point with one hand before touching the math coprocessor.

**Note:** The position of the coprocessor will vary with the type of system board. See "Locations" for system-board layout.

 On Model 80 (041, 071), the beveled corner must face the bottom and rear of the system. On Model 80 (081, 111, 121, 161, 311, 321), the beveled corner must face the bottom and front of the system. On Model 80 (A21, A31, A16), the beveled corner must face the top and rear of the system.

 The Model 80 uses various math coprocessors. Use of the wrong math coprocessor could cause intermittent errors. For the proper part number, see the parts section in the Hardware Maintenance Service pamphlet for the system you are servicing.

## **IBM PS/2 Model 80 HMR** 1035 Battery and Speaker Assembly

8.7 1035 Battery and Speaker Assembly

CAUTION:

The lithium battery presents a fire, explosion, or severe burn risk. Do not recharge it, remove the polarized connector from it, disassemble it, heat it above 100°C (212°F), incinerate it, or expose the cell contents to water. Dispose of the battery as required by local ordinances or regulations. When replacing the battery, use only Part No. 72X8498. Use of another battery could result in ignition or explosion of the battery. Replacement batteries can be ordered from IBM or IBM Authorized Dealers.

Warning: To avoid accidentally discharging the battery, remove it before disconnecting the battery and speaker assembly cable. Connect the cable before replacing the battery.

Cover **(1005)**

## **IBM PS/2 Model 80 HMR** 1040 Feet

8.8 1040 Feet

 Cover **(1005)** Remove any adapters **(1020)** that are in the way.

**IBM PS/2 Model 80 HMR** 1045 Front Bezel

8.9 1045 Front Bezel

**IBM PS/2 Model 80 HMR** 1050 Carrying Handle

8.10 1050 Carrying Handle

Front bezel **(1045)**

## **IBM PS/2 Model 80 HMR** 1055 Power Supply

8.11 1055 Power Supply

 Cover **(1005)** Front bezel **(1045)**. Disconnect any cables necessary for removal.

## **IBM PS/2 Model 80 HMR** 1060 Diskette Drive

8.12 1060 Diskette Drive

 Cover **(1005)** Front bezel **(1045)**.

**Note:** Some models require that you unplug the diskette-drive cable before removing the drive.

## **IBM PS/2 Model 80 HMR** 1065 Diskette-Drive Cable Retainer

8.13 1065 Diskette-Drive Cable Retainer

```
 Cover (1005)
Front bezel (1045)
Diskette drives (1060).
Disconnect any cables necessary for removal.
```
## **Notes:**

1. Not all models have diskette-drive cable retainers.

2. See "Locations" for cable connection and arrangement information.

## **IBM PS/2 Model 80 HMR** 1070 Diskette-Drive Support Structure

8.14 1070 Diskette-Drive Support Structure

 Cover **(1005)** Front bezel **(1045)** Diskette drive **(1060)** Diskette-drive cable retainer **(1065)**.

## **IBM PS/2 Model 80 HMR** 1075 Fixed Disk Drive (Front Bay)

8.15 1075 Fixed Disk Drive (Front Bay)

Warning: Improper shipping and handling can result in permanent loss of all data and formatting on the fixed disk drive. Have the user back up all information from the fixed disk drive.

 Cover **(1005)** Front bezel **(1045)**. Disconnect any cables necessary for removal.

## **Notes:**

- 1. Remove the terminator on the fixed disk drive in the front bay.
- 2. See "Locations" for cable connection information.
- 3. When installing SCSI fixed disk drives, refer to "SCSI Devices" in the "Options and Adapters (Micro Channel)" section of this manual.

## **IBM PS/2 Model 80 HMR** 1080 Fixed Disk Drive (Rear Bay)

8.16 1080 Fixed Disk Drive (Rear Bay)

Warning: Improper shipping and handling can result in permanent loss of all data and formatting on the fixed disk drive. Have the user back up all information from the fixed disk drive.

 Cover **(1005)** Disconnect any cables necessary for removal.

#### **Notes:**

- 1. Remove the fixed disk drive (front bay), if installed **(1075)**
- 2. The fixed disk drive in the rear bay must have the terminator installed. Some models might have two SCSI fixed disk drives in the rear bay. On those models, the terminator must be installed on the drive closest to the system board. For more information, refer to "SCSI Devices" in the "Options and Adapters (Micro Channel)" section of this manual.
- 3. See "Locations" for cable connection and arrangement information.

## **IBM PS/2 Model 80 HMR** 1085 Fixed-Disk-Drive Bracket (SCSI Drives)

8.17 1085 Fixed-Disk-Drive Bracket (SCSI Drives)

 Remove two screws on each side (for a one-drive bracket) or remove four screws on each side (for a two-drive bracket). Disconnect any cables necessary for removal.

**Note:** Some models may have one or two fixed disk drives mounted in a bracket.

8.18 1090 Fixed-Disk-Drive Support Structure (SCSI Drives) 1090 Fixed-Disk-Drive Support Structure (SCSI Drives)

 Cover **(1005)** Fixed disk drive (front bay), if installed **(1075)** Fixed disk drive (rear bay) **(1080)**.

## **IBM PS/2 Model 80 HMR** 1095 System Board

8.19 1095 System Board

Warning: To avoid accidentally discharging the battery, remove it before disconnecting the battery and speaker assembly cable. Connect the cable before replacing the battery.

 Cover **(1005)** Adapters **(1020)** Math coprocessor, if installed **(1030)** Front or rear fixed disk drives **(1075)(1080)** Fixed-disk-drive support structure **(1090)** 80386 System-Board Memory-Expansion Kits **(1015)**. Disconnect any cables necessary for removal.

**Notes:**

1. When a new system board is installed, run the restore configuration program, using the user's Reference Diskette to restore time, date, and any unique configuration data.

## **IBM PS/2 Model 80 HMR** 1100 Fixed-Disk-Drive Support-Structure Bracket

8.20 1100 Fixed-Disk-Drive Support-Structure Bracket

 Cover **(1005)** Adapters **(1020)** Front bezel **(1045)** Power supply **(1055)** Front or rear fixed disk drives **(1075)(1080)** Fixed-disk-drive support structure **(1090)** System board **(1095)**.

**Note:** When you remove the four screws that hold the bracket, the labels on the outside of the system will be destroyed. Replace these labels with new labels after reassembly. See the parts section in the Hardware Maintenance Service pamphlet for the system you servicing.

## **IBM PS/2 Model 80 HMR** Locations

9.0 Locations

Subtopics 9.1 Front View 9.2 Rear View 9.3 Interior View 9.4 Internal Cables Model 80 (8580-041, 071, 111, 311) 9.5 Internal Cables Model 80 (8580-081, 121, 161, 321, A21, A31, A16) 9.6 System Board Model 80 (8580-041, 071, 081, 111, 121, 161, 311, 321) 9.7 System Board Model 80 (8580-A21, A31, A16)

## **IBM PS/2 Model 80 HMR** Front View

9.1 Front View

- 1 Carrying handle
- 2 Cover lock
- 3 Power-good light
- 4 Fixed-disk-drive in-use light
- 5 Power switch
- 6 Diskette-drive in-use light
- 7 Diskette drive A
- 8 Diskette-eject button
- 9 Diskette drive B (if installed)
- 10 Serial number.

## **IBM PS/2 Model 80 HMR** Rear View

9.2 Rear View

- 1 Power-cord connector
- 2 Keyboard connector
- 3 Pointing-device connector
- 4 Parallel port
- 5 Serial port
- 6 Display connector
- 7 SCSI connector (some models)
- 8 Expansion slots.

## **IBM PS/2 Model 80 HMR** Interior View

9.3 Interior View

- 1 Power supply
- 2 Diskette drive A
- 3 Diskette drive B (if installed)
- 4 Front-bay fixed disk drive (if installed)
- 5 Battery and speaker assembly
- 6 Expansion slots (numbered from bottom, 1 to 8)
- 7 Rear-bay fixed disk drive
- 8 80386 System-Board Memory-Expansion Kit.

## Internal Cables Model 80 (8580-041, 071, 111, 311)

9.4 Internal Cables Model 80 (8580-041, 071, 111, 311)

This diagram shows the arrangement of the cables that connect the various devices.

- 1 Power supply
- 2 Fixed disk drive (rear bay) 3 Fixed disk drive (front bay)
- 4 Diskette drive A
	- 5 Diskette drive B
	- 6 System board
- 7 Speaker/battery
- 8 Data cable
	- 9 Fixed-disk-drive adapter
	- 10 Controller cable.

Internal Cables Model 80 (8580-081, 121, 161, 321, A21, A31, A16)

9.5 Internal Cables Model 80 (8580-081, 121, 161, 321, A21, A31, A16)

This diagram shows the arrangement of the cables that connect the various devices.

 1 Power supply 2 Fixed disk drive (rear bay) 3 Fixed disk drive (front bay) 4 Diskette drive A 5 Diskette drive B 6 System board 7 Speaker/battery 8 SCSI Cable 9 SCSI Adapter.

System Board Model 80 (8580-041, 071, 081, 111, 121, 161, 311, 321)

9.6 System Board Model 80 (8580-041, 071, 081, 111, 121, 161, 311, 321)

- 1 Power-supply connector 2 Diskette-drive connector 3 80386 System-Board Memory-Expansion Kit connectors 4 Math-coprocessor connector (081, 111, 121, 161, 311, 321) 5 Battery and speaker assembly connector 6 Math-coprocessor connector (041, 071) 16-bit expansion slot 8 32-bit expansion slot 9 Video slot (slot 6) 10 Display connector 11 Serial connector 12 Parallel connector
- 13 Pointing-device connector
- 14 Keyboard connector.

9.7 System Board Model 80 (8580-A21, A31, A16) System Board Model 80 (8580-A21, A31, A16)

- 1 Power-supply connector
- 2 Diskette-drive connector
- 3 80386 System-Board Memory-Expansion Kit connectors
- 4 Math-coprocessor connector
- 5 Battery and speaker assembly connector
	-
	- 6 16-bit expansion slot 7 32-bit expansion slot
	- 8 Video slot (slot 6)
	- 9 Display connector
- 10 Serial connector
- 11 Parallel connector
- 12 Pointing-device connector
- 13 Keyboard connector.

## **IBM PS/2 Model 80 HMR** Safety Grounds

10.0 Safety Grounds

- 1 Power-cord connector
- 2 Primary ground
- 3 Chassis ground
- 4 Expansion slot screws
- 5 Screws.

PICTURE 32

**Notes:**